# **21.3 Load-Pull Simulations**

The Load Pull Simulation Guide is available in the schematic window under the **DesignGuide** menu.

## **21.3.1 Objective**

Shows how to do load-pull simulations to generate contours that indicate load impedances. These contours cause a certain power to be delivered to the load whenthey are presented to the output of a device along with the specified source impedances and available source power.

### **21.3.2 Setup**

- 1. "HB1Tone\_LoadPull" is a simulation set-up that generates actual contour lines for output power and power-added efficiency.
- 2. "HB2Tone\_LoadPull" is identical to "HB1Tone\_LoadPull" except that it shows all the equations, and includes some explanatory text.
- 3. "HB1Tone\_LoadPull.dds" displays the output power and power-added efficiency contours and includes information on the equation syntaxs.
- 4. "ReflectionCoefUtility.dds" shows how the variables s11rho and s11centerdetermine the circular region of the Smith Chart within which load reflection coefficients are generated.
- 5. "HB1Tone\_LoadPullMagPh" is identical to "HB1Tone\_LoadPull", except that it uses a much simpler simulation setup. Instead of generating loads in a circular region of the Smith chart, the magnitude and phase of the load reflection coefficient are swept independently.
- 6. "HB1Tone\_LoadPull\_ConstPdel" uses an optimization to vary parameters on the schematic until a desired power is delivered to each load impedance. Contours of constant power-added efficiency and constant bias current are plotted on the data display.
- 7. "LoadPullMagPh\_ConstPdel" is similar to "HB1Tone\_LoadPull\_ConstPdel", except that it varies the magnitude and phase of the load reflection coefficient rather than sweeping out a circular region of the Smith chart. Also the data display has contours of constant operating and transducer power gain.
- 8. "HB2Tone\_LoadPull" is a simulation set-up that generates actual contour lines for output power, power-added efficiency, third-order intermodulation distortion, and fifth-order intermodulation distortion.

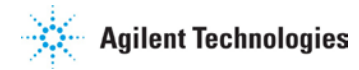

- 9. "HB2Tone LoadPull.dds" has the contour plots on one page, and the equations used to calculate output power, power-added efficiency, third-order intermodulation distortion, and fifth-order intermodulation distortion on another.
- 10. "HB2Tone\_LoadPullMagPh" is identical to "HB2Tone\_LoadPull", except that it uses a much simpler simulation setup. Instead of generating loads in a circular region of the Smith chart, the magnitude and phase of the load reflection coefficient are swept independently.
- 11. "contours" shows the old method of generating load pull contours, that was used in ADS before release 1.3. It generates load-pull contours on a Smith chart.These contours indicate load impedances that, when presented to the output of advice (along with the specified source impedances and available source power),would cause a certain power delivered to the load. "contours.dds"is the corresponding data display.

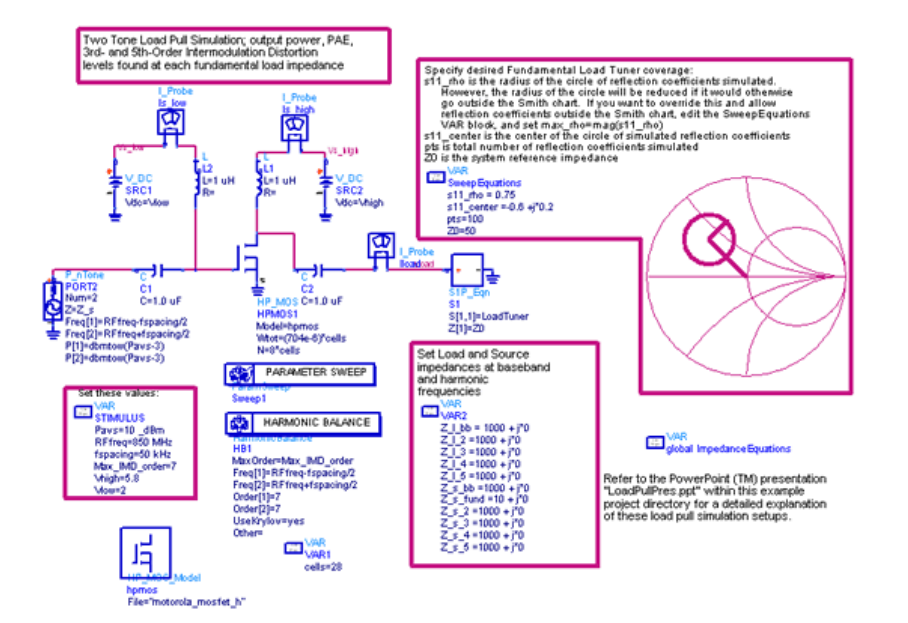

# **21.3.3 Analysis**

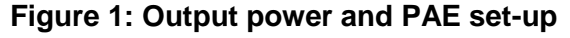

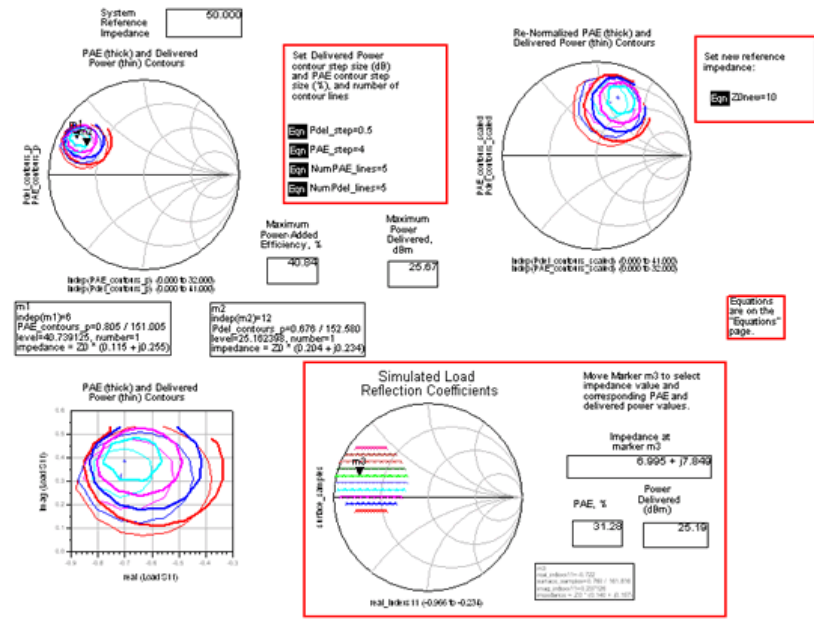

#### **Figure 2: Load Tuner equation**

LoadTuner is the frequency-dependent load reflection coefficient.<br>It is 0 at DC, indexs11 at the fundamental frequency, fg(Z\_I\_2) at<br>the second harmonic, etc. fg(x) is a function that converts an impedance to a reflection<br>coefficient. coemcient.<br>Load is an index that determines which load impedance to set<br>LoadTuner equal to. It evaluates to 1 when freq=0, 2 when freq=RFfreq,<br>3 when freq=2\*RFfreq, etc. The min() function with length(LoadArray)<br>as the sec is set >5, the index in the LoadTuner equation won't be out of range.<br>The source impedances are set similarly, to be a function of frequency.  $\begin{array}{c}\n\sqrt{\text{S}}\n\text{NAR} \\
\text{global ImpedanceEquations} \\
\text{T} \\
\text{D} \\
\text{D} \\
\text{D} \\
\text{D} \\
\text{D} \\
\text{D} \\
\text{E} \\
\text{D} \\
\text{D} \\
\text{E} \\
\text{D} \\
\text{E} \\
\text{D} \\
\text{E} \\
\text{E} \\
\text{E} \\
\text{E} \\
\text{E} \\
\text{E} \\
\text{E} \\
\text{E} \\
\text{E} \\
\text{E} \\
\text{E} \\
\text{E} \\
\text{E} \\
\text{E} \\
\text{E} \\
\text{E} \\
\text{E} \\$ :Tuner reflection coefficient= LoadTuner = LoadArray[iload] LoadArray = list(0,indexs11, fg(Z\_I\_2), fg(Z\_I\_3), fg(Z\_I\_4), fg(Z\_I\_5))<br>iload = int(min(abs(freq)/RFfreq+1.5,length(LoadArray)))  $fg(x) = (x-20)/(x+20)$ ;Source impedances=  $Z_s =$  SrcArray[isrc]  $SrcArray = list(20, Z_sfund, Z_s_2,Z_s_3,Z_s_4,Z_s_5)$ <br>isrc = min(iload,length(SrcArray))

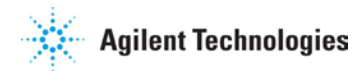

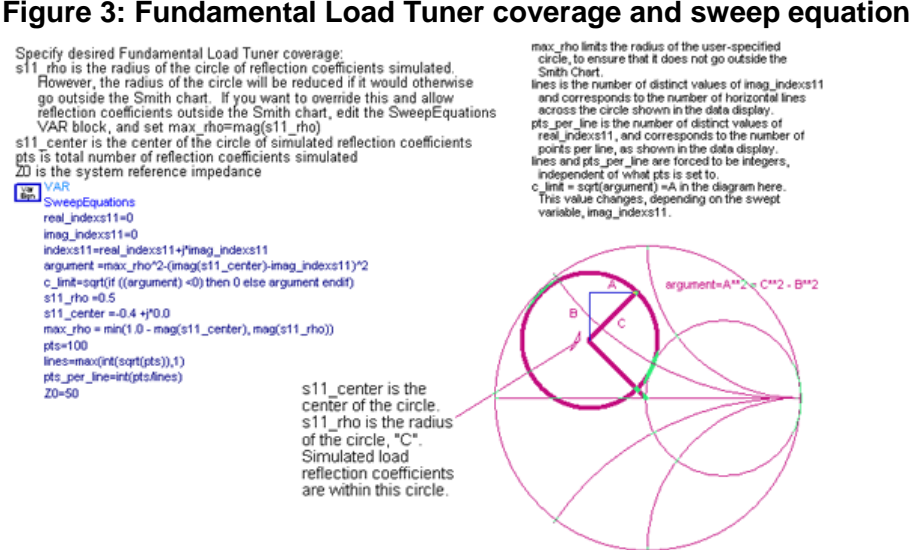

#### **21.3.4 Notes**

- Simulation controller used: Harmonic Balance.
- Only the impedance at the fundamental frequency is varied. Impedances at harmonic frequencies are set independently but they are not varied in this example. Detailed information on setting up the load and source impedances for the load-pull can be found in the example descriptions.
- See also the example workspace [Loadpull Simulations in ADS](#page--1-0)

# **21.4 Radar Applications Guide**

The Radar Applications Guide is available from the schematic window under the **DesignGuide** menu.

#### **21.4.1 Objective**

The objective of the Radar Applications guide is to demonstrate the capability of Advanced Design System to simulate Pulse compression simulation in a radar system and to demonstrate IFM receiver simulation for EW application.

• "FM-CW Radar Simulation" demonstrates a simple Doppler radar simulation using envelope simulator. A user defined target model is implemented. The echo signal is a function of target range, velocity, and cross-section. The Doppler shift in frequency is plotted.

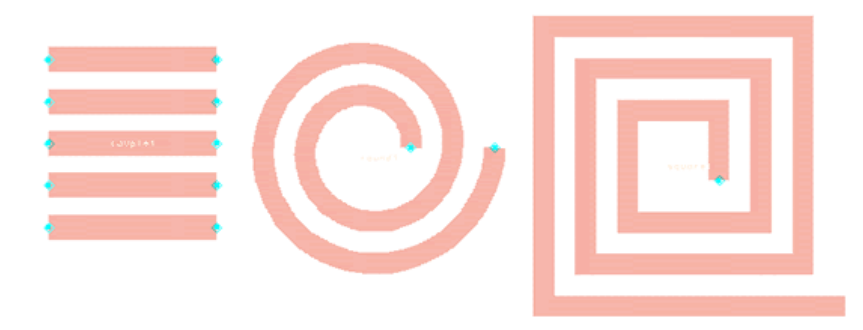

#### **34.6.3 Notes**

• For another example of a FET refer to /examples/RFIC/GCC\_FET\_wrk.

# **34.7 Loadpull Simulations in ADS**

Location: \$HPEESOF\_DIR/examples/RF\_Board/LoadPull\_wrk

## **34.7.1 Objective**

This example shows how to do load-pull simulations. These simulations generate contours that indicate load impedances that when presented to the output of a device (along with the specified source impedance and available source power) would cause a certain power to be delivered to the load.

# **34.7.2 Setup**

These simulations are discussed in detail in two PDF files in this example workspace directory, **LoadPullPres.pdf** and **LoadPullConstPdel.pdf**. You may view them with Adobe Reader. This example shows how to do load-pull simulations. These simulations generate contours that indicate load impedances that, when presented to the output of a device (along with the specified source impedances and available source power), would cause a certain power to be delivered to the load. Note that only the impedance at the fundamental frequency is varied (although these setups could be modified easily to allow varying an impedance at an arbitrary harmonic frequency.) Impedances at the harmonic frequencies may be set independently.

- 1. **HB1Tone\_LoadPull** is a simulation set-up that generates actual contour lines for output power and power-added efficiency.
- 2. The schematic **HB1Tone\_LoadPull\_eqns** is identical to **HB1Tone\_LoadPull**, except that it shows all the equations, and includes some explanatory text.

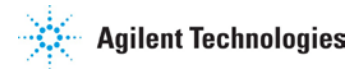

- 3. **HB1Tone\_LoadPull.dds**, displays the output power and PAE contours and has an equations page with some documentation of their syntaxes.
- 4. **ReflectionCoefUtility.dds** shows how the variables s11rho and s11center determine the circular region of the Smith Chart within which load reflection coefficients are generated.
- 5. **HB1Tone\_LoadPullMagPh** is identical to **HB1Tone\_LoadPull**, except that it uses a much simpler simulation setup. Instead of generating loads in a circular region of the Smith Chart, the magnitude and phase of the load reflection coefficient are swept independently.
- 6. **HB1Tone\_LoadPullPSweep** includes a power sweep at each load, so you may see the gain compression characteristics of the device.
- 7. **HB1Tone\_LoadPull\_vsFreq** repeats the fixed available source power simulation as a function of frequency.
- 8. **HB1Tone\_LoadPull\_ConstPdel** uses an optimization to vary the available source power on the schematic until a desired power is delivered to each load impedance. Contours of constant power-added efficiency, constant bias current, constant gain, and constant gain compression are plotted on the data display.
- 9. **LoadPullMagPh\_ConstPdel** is similar to **HB1Tone\_LoadPull\_ConstPdel**, except that it varies the magnitude and phase of the load reflection coefficient rather than sweeping out a circular region of the Smith Chart. Also the data display has contours of constant operating and transducer power gain.
- 10. **HB2Tone\_LoadPull** is a simulation set-up that generates actual contour lines for output power, power-added efficiency, third-order intermodulation distortion, and fifth-order intermodulation distortion.
- 11. **HB2Tone\_LoadPull.dds** has the contour plots on one page, and the equations used to calculate output power, PAE, 3rd-order IMD, and 5th-order IMD on another.
- 12. **HB2Tone\_LoadPull\_ConstPdel** uses an optimization to vary the available source power on the schematic until a desired power is delivered to each load impedance. This is run with two input tones so includes contours of constant intermodulation distortion.
- 13. **HB2Tone\_LoadPullMagPh** is identical to **HB2Tone\_LoadPull**, except that it uses a much simpler simulation setup. Instead of generating loads in a circular region of the Smith Chart, the magnitude and phase of the load reflection coefficient are swept independently.
- 14. **TwoTone\_LoadPullEnv** shows a method of running a two-tone load pull simulation by amplitude modulating a one-tone signal. It uses the Envelope simulator. In some extreme cases, this might be worthwhile because it uses less memory than a 2-tone harmonic balance simulation.

15. **TwoTone\_LoadPullEnvMagPh** is similar to **TwoTone\_LoadPullEnv**, except that it sweeps out a pie-shaped region of the Smith Chart instead of a circular region.

## **34.7.3 Analysis**

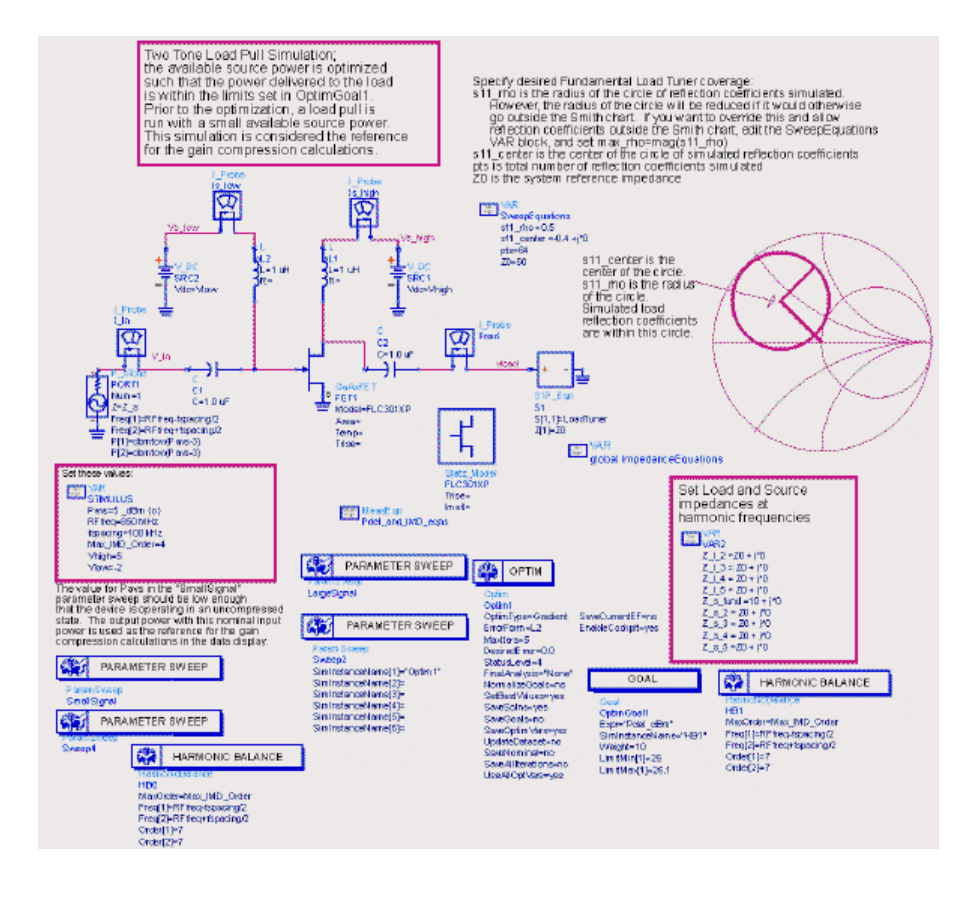

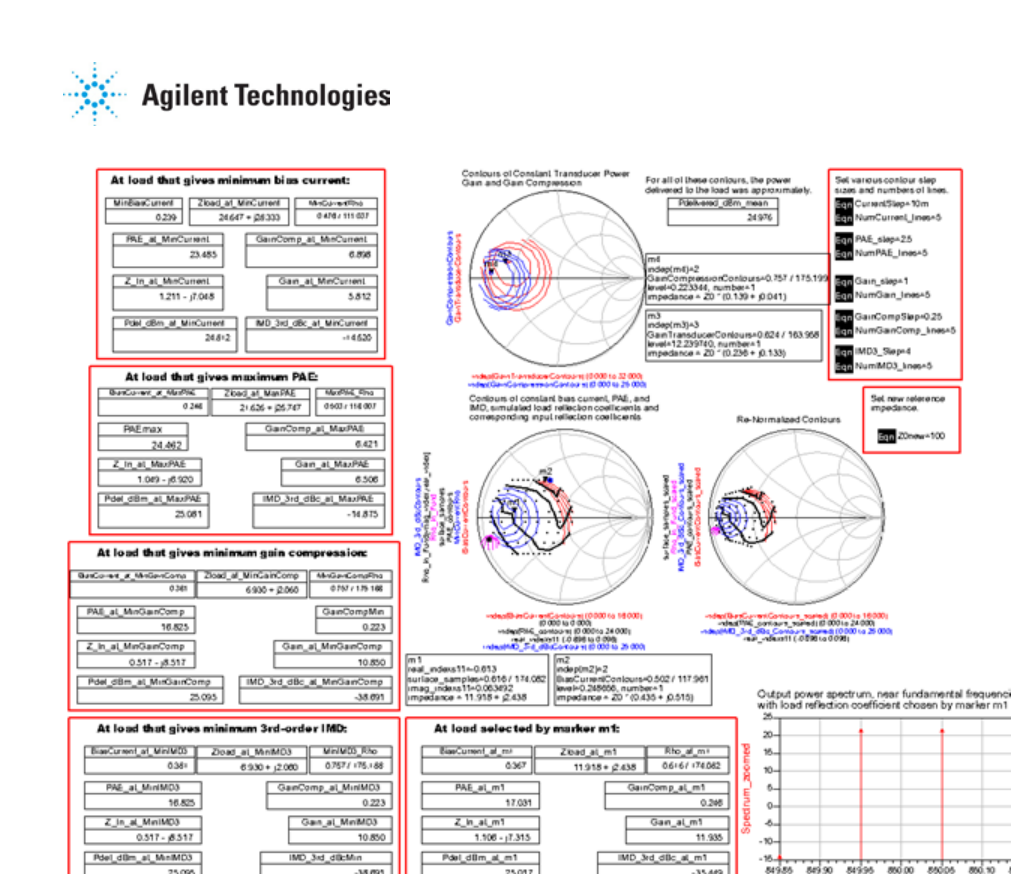

# **34.8 Low Power Mixer for Pager Applications**

 $200.30$ 

Location: \$HPEESOF\_DIR/examples/RF\_Board/MixerPager\_wrk

#### **34.8.1 Objective**

This examples shows a complete design of a low power mixer using Advanced Design System (ADS) for pager applications. Vdd is 1V, RF is at 900MHz, LO is 855MHz. It also shows a comparison between the ideal simulation and that from the layout.

### **34.8.2 Setup**

- 1. DC operation point set up is achieved through three designs. "DC\_curves" obtains the I-V curve of the device. "BiasPoint" establishes the operating point and bias resistor values. "BiasNet" checks the S-parameter of the biased device.
- 2. "Compression" shows two methods for calculating the compression point of the device.
- 3. "RFIFmatc
- 4. "LOdrive" calculates the mixer response as Lo drive sweeps.